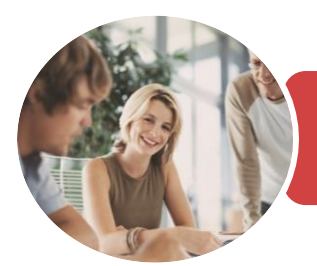

**INFOCUS COURSEWARE**

BSBITU312 Create Electronic Presentations

Microsoft PowerPoint 2016

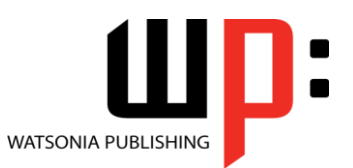

Product Code: INF1844

ISBN: 978-1-925873-21-4

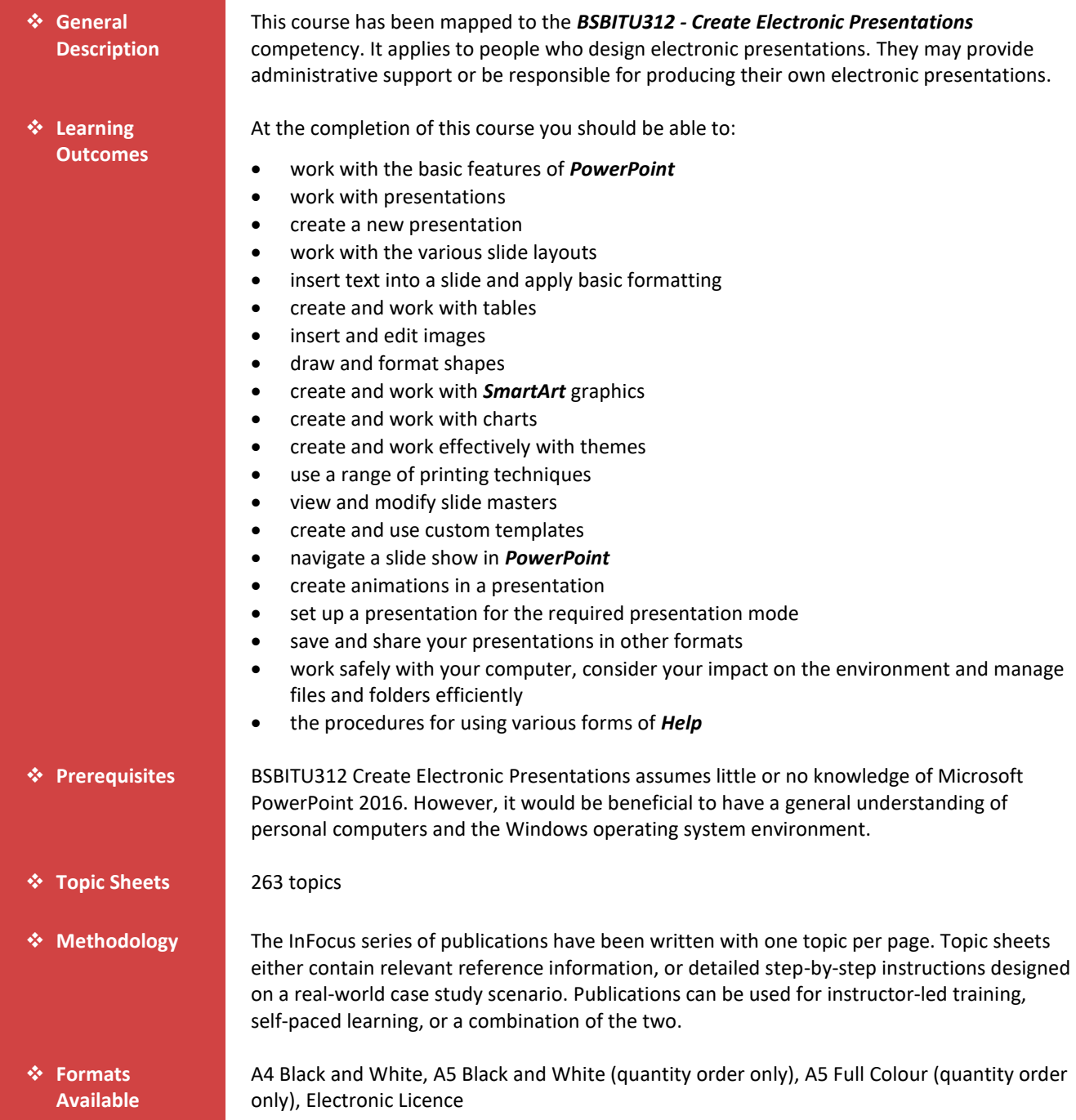

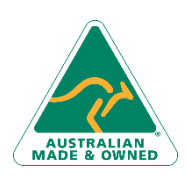

47 Greenaway Street Bulleen VIC 3105 Australia ABN 64 060 335 748

Phone: (+61) 3 9851 4000 Fax: (+61) 3 9851 4001 [info@watsoniapublishing.com](mailto:info@watsoniapublishing.com) [www.watsoniapublishing.com](http://www.watsoniapublishing.com/)

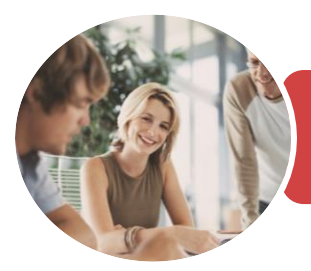

**INFOCUS COURSEWARE**

# BSBITU312 Create Electronic Presentations

Microsoft PowerPoint 2016

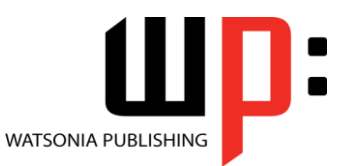

Product Code: INF1844

ISBN: 978-1-925873-21-4

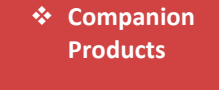

There are a number of complementary titles in the same series as this publication. Information about other relevant publications can be found on our website at *[www.watsoniapublishing.com](file:///C:/Program%20Files/Watsonia%20Publishing/IFProfiler/Templates/_OutlineTemplates/www.watsoniapublishing.com)*.

*This information sheet was produced on Wednesday, November 21, 2018 and was accurate at the time of printing. Watsonia Publishing reserves its right to alter the content of the above courseware without notice.*

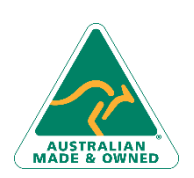

47 Greenaway Street Bulleen VIC 3105 Australia ABN 64 060 335 748

Phone: (+61) 3 9851 4000 Fax: (+61) 3 9851 4001 [info@watsoniapublishing.com](mailto:info@watsoniapublishing.com) [www.watsoniapublishing.com](http://www.watsoniapublishing.com/)

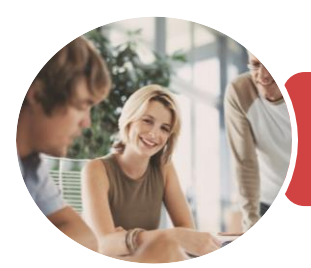

Microsoft PowerPoint 2016

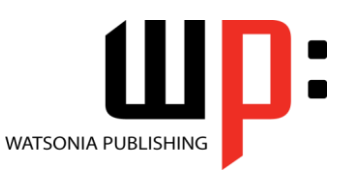

**INFOCUS COURSEWARE**

## Product Code: INF1844

### ISBN: 978-1-925873-21-4

## **Contents**

## **Getting to Know PowerPoint**

- Choosing Presentation Software Starting PowerPoint From the Desktop
- Understanding the Start Screen Creating a New Blank Presentation The PowerPoint Screen How Microsoft PowerPoint 2016
- **Works** Using the Ribbon Using Ribbon KeyTips Showing and Collapsing the Ribbon Understanding Backstage View Accessing Backstage View Changing the Office Theme Using Shortcut Menus Understanding Dialog Boxes Launching Dialog Boxes Understanding the Quick Access Toolbar Adding Commands to the QAT Understanding the Status Bar Customising the Status Bar Exiting Safely From PowerPoint Challenge Exercise

Challenge Exercise Workspace

### **Working With Presentations**

The Open Place The Open Dialog Box Opening a Presentation Opening Multiple Presentations Switching Between Open Presentations Understanding Presentation Views Changing Presentation Views Navigating a Presentation Using the Zoom Tool Opening a Recent Presentation Challenge Exercise Challenge Exercise Workspace

### **Your First Presentation**

- Creating Presentations in PowerPoint Creating a Presentation Applying Theme Variants The Save As Place The Save As Dialog Box Typing Text Into a Slide
- 

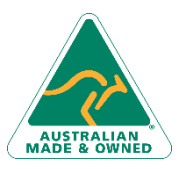

47 Greenaway Street Bulleen VIC 3105 Australia ABN 64 060 335 748

Inserting New Slides Typing Text Using the Outline Pane Applying Slide Transitions Saving a Presentation Previewing a Slide Show Closing a Presentation Challenge Exercise Challenge Exercise Sample

#### **Slide Layouts**

Understanding Slide Layouts Inserting a Title Slide Inserting a Title and Content Slide Inserting a Section Header Slide Inserting a Table Inserting a Picture With Caption Slide Inserting a Chart Changing the Slide Layout Challenge Exercise Challenge Exercise Sample

## **Working With Text**

Editing Text Checking Spelling Understanding Font Formatting Applying Font Formatting Applying Paragraph Formatting Changing Bullet and Numbering Styles Moving and Resizing Placeholders Applying WordArt to Text Converting Text to SmartArt Challenge Exercise Challenge Exercise Sample

#### **Tables**

Inserting a Table Using the Ribbon Inserting Rows and Columns Applying a Table Style Merging and Splitting Cells Adjusting Column Widths Adjusting Row Heights Resizing and Positioning a Table Formatting Table Data Aligning Table Data Applying Borders Applying Shading Challenge Exercise Challenge Exercise Sample

Phone: (+61) 3 9851 4000 Fax: (+61) 3 9851 4001 [info@watsoniapublishing.com](mailto:info@watsoniapublishing.com) [www.watsoniapublishing.com](http://www.watsoniapublishing.com/)

## **Images**

Understanding Pictures Understanding Online Pictures Working With PowerPoint Designer Inserting a Picture From File Inserting an Online Picture Resizing an Image Positioning an Image Rotating and Flipping Images Inserting a Screenshot Inserting a Screen Clip Creating a Photo Album Challenge Exercise Challenge Exercise Sample

#### **Shapes**

Drawing Shapes Resizing Shapes Editing Shapes Positioning Shapes Arranging Shapes Merging Shapes Formatting Shapes Using the Eyedropper Copying Shapes Aligning Shapes Using the Ribbon Aligning Objects Using Smart Guides Inserting and Formatting Text Connecting Shapes Grouping Shapes Rotating Shapes Challenge Exercise Challenge Exercise Sample

#### **SmartArt**

Understanding SmartArt Inserting a SmartArt Graphic Inserting Text Into SmartArt Adding Shapes Below Adding Shapes Above Adding Shapes Before and After Adding an Assistant Promoting and Demoting Shapes Switching SmartArt Right to Left Resizing SmartArt Changing the SmartArt Layout Applying a Colour Scheme Applying a SmartArt Style

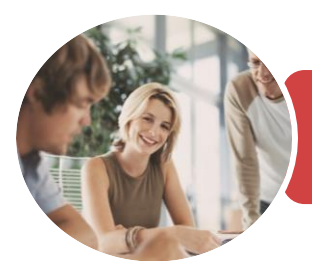

## BSBITU312 Create Electronic Presentations

## Microsoft PowerPoint 2016

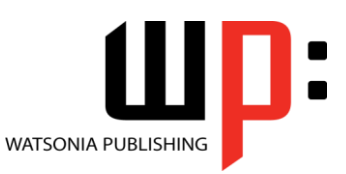

**INFOCUS COURSEWARE**

## Product Code: INF1844

## ISBN: 978-1-925873-21-4

Deleting SmartArt Shapes Challenge Exercise Challenge Exercise Sample

## **Charts**

Understanding Charts Inserting a Chart Using the Ribbon Changing the Chart Type Chart Elements Using Quick Layouts Understanding Chart Buttons Changing the Layout of Chart Elements Applying a Chart Style Understanding the Chart Format Panes Formatting Chart Elements Editing a Data Series Hiding Data Series Working With Pie Charts Challenge Exercise Challenge Exercise Sample

## **Themes**

Understanding Themes Creating Custom Theme Colours Applying a Theme Changing the Theme Colours Changing the Theme Fonts Changing the Slide Background Saving a Customised Theme Using a Customised Theme Deleting a Customised Theme Challenge Exercise Challenge Exercise Sample

## **Printing Your Presentation**

Understanding Printing Previewing Slides Printing Slides Printing Handouts Printing Notes Pages Printing the Outline Challenge Exercise Challenge Exercise Sample

### **Slide Masters**

Understanding Slide Masters Viewing the Slide Master Changing the Master Font Modifying Bullets Inserting an Image

Applying Slide Transitions to the Slide Master Inserting Slide Numbers Creating Custom Slide Layouts Modifying Slide Layouts Challenge Exercise Challenge Exercise Sample

## **Templates**

Understanding Templates Setting a Custom Templates Location Using an Existing Template Creating a Template From a **Template** Saving a Custom Template Creating a Template From a Theme Modifying a Template Using a Custom Template Challenge Exercise Challenge Exercise Sample

## **Preparing for Presentations**

Using Slide Sorter View Reusing Slides Adding Sections Adding Notes to Your Slides Slide Numbers About Hyperlinks Creating an Internal Hyperlink Creating a Hyperlink to Another Presentation Creating a Hyperlink to Another Application Keyboard Shortcuts for Navigating Slide Shows Using Resume Reading Presenting a Slide Show Challenge Exercise Challenge Exercise Sample

## **Animations and Transitions**

Understanding Animation Animating Text Animating Objects Applying Multiple Effects Applying Motion Paths The Animation Pane Setting the Timing Animating SmartArt Graphics Using Slide Transitions Challenge Exercise Challenge Exercise Sample

47 Greenaway Street Bulleen VIC 3105 Australia ABN 64 060 335 748

Phone: (+61) 3 9851 4000 Fax: (+61) 3 9851 4001 [info@watsoniapublishing.com](mailto:info@watsoniapublishing.com) [www.watsoniapublishing.com](http://www.watsoniapublishing.com/)

## **Setting Up the Show**

About Self Running Presentations Recording a Slide Show Setting Up a Self Running Presentation Rehearsing Timings Setting Up a Speaker-Led Show Creating a Custom Show Understanding Presenter View Using Presenter View Challenge Exercise Challenge Exercise Sample

## **Saving and Sharing Presentations**

Packaging Presentations for CD Saving a Presentation as a PDF Document Saving a Presentation as a Video Sending a Presentation via Email Presenting a Slide Show Online Saving to a Storage Device Challenge Exercise Challenge Exercise Sample

## **General Computer Operation**

Risks and Hazards in the Office Setting Up an Ergonomic Workstation Breaks and Exercises Reducing Paper Wastage Environmentally Friendly Computing Backup Procedures Challenge Exercise Challenge Exercise Workspace

## **Getting Help**

Understanding How Help Works Using Tell Me Accessing the Help Window Navigating the Help Window Using Google to Get Help Using Smart Lookup Printing a Help Topic Challenge Exercise Challenge Exercise Workspace

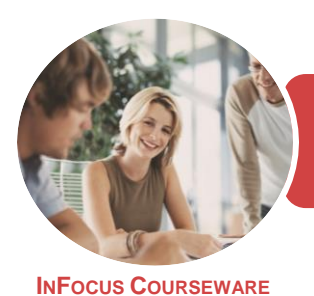

Microsoft PowerPoint 2016

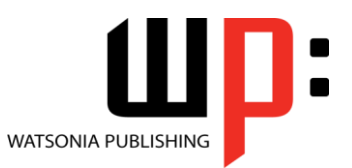

Product Code: INF1844

ISBN: 978-1-925873-21-4

## **Unit Mapping**

This unit describes the skills and knowledge required to design and produce electronic presentations for speakers, for self access and online access.

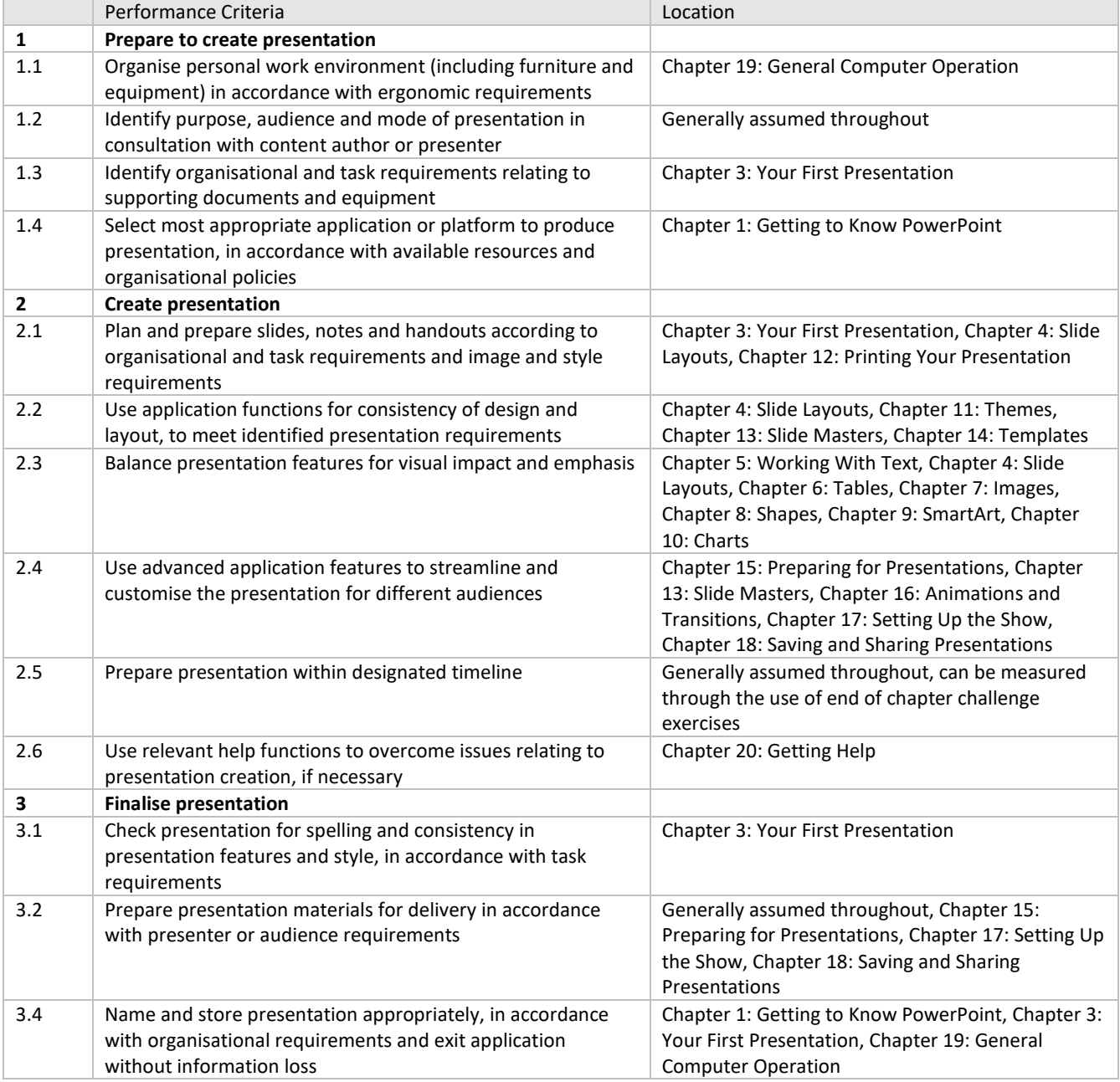

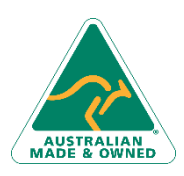

47 Greenaway Street Bulleen VIC 3105 Australia ABN 64 060 335 748

Phone: (+61) 3 9851 4000 Fax: (+61) 3 9851 4001 [info@watsoniapublishing.com](mailto:info@watsoniapublishing.com) [www.watsoniapublishing.com](http://www.watsoniapublishing.com/)